# **Créer une partition données formatée en NTFS**

- Objet : Créer une partition data séparée de l'installation du système sur une unique partition formatée en NTFS.
- Niveau requis : [avisé](http://debian-facile.org/tag:avise?do=showtag&tag=avis%C3%A9)
- Débutant, à savoir : [Utiliser GNU/Linux en ligne de commande, tout commence là !.](http://debian-facile.org/doc:systeme:commandes:le_debianiste_qui_papillonne)  $\bigcirc$
- Suivi :
- [à-jour](http://debian-facile.org/tag:a-jour?do=showtag&tag=%C3%A0-jour)
	- © Création par Ssmolski 06/03/2020
	- Testé par <…> le <…>
	- $\circ$  Modifié par  $\triangle$  [deuchdeb](http://debian-facile.org/utilisateurs:deuchdeb) 08/11/2020
	- $\circ$  Modifié par  $\bullet$ -gilles-- 02/02/2021
- Commentaires sur le forum : [Lien vers le forum concernant ce tuto](https://debian-facile.org/viewtopic.php?id=26603)  $1$

Merci à melissa6969 pour avoir créé le pad de ce tuto que je ne fais que mettre en page pour le wiki.

Que des pétales de rose couvrent son chemin debian à jamais…

# **Introduction**

Il peut être intéressant de faire une partition data pour y stocker en sécurité ses données personnelles qui seront facilement récupérables, même en cas de crash du système, via un live usb sans avoir de manipulations complexes à réaliser.

Par ailleurs, cela permet de ne pas alourdir inutilement le /home.

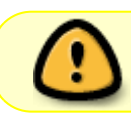

Peut être mis en place dans le cas d'un multi-boot, mais également dans le cas d'un mono-boot.

# **Pourquoi opérer cette configuration ?**

### **home dans la racine**

Par défaut, les données sont stockées dans le /home de la racine. Ors, si le /home fait partie de la racine, en cas de crash du système, ou d'une défaillance du système de fichiers, le risque de perte des données est élevé et même se trouver dans l'impossibilité de les récupérer toutes ou partie !

Pour un débutant, c'est souvent la pire des situations, la réinstallation du système est alors privilégiée au détriment de la perte de données parfois importantes.

#### **1/ home séparé de la racine**

Si le /home est dans une partition séparée, on mélange nos données personnelles avec les fichiers de configuration des logiciels, ce qui peut faire des images de sauvegardes très conséquentes en cas de mauvais réglage du logiciel.

#### **2/ Manipulation hasardeuses**

Si on réinstalle notre debian et que par manque d'expérience ou d'inattention, on formate le /home, on se retrouve avec une perte de données.

#### **3/ Défaut d'utilisation**

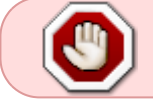

Si le /home est corrompu, la perte de données peut aussi bien l'accompagner dans sa défaite !

## **Pré requis**

1. Avoir les paquets [ntfs-3g](http://debian-facile.org/doc:systeme:ntfs-3g) d'installé, sinon l'installer :

```
apt install ntfs-3g
```
)).

- 2. Avoir un disque dur de capacité égale ou supérieure à 250 Go pour rendre cette opération utile.
- 3. Avoir de préférence, un /home intégré à la partition système.
- 4. Savoir utiliser un live usb, et savoir démarrer dessus.
- 5. Savoir se servir de [Gparted](http://debian-facile.org/doc:systeme:gparted).

## **Mise en place**

- 1. Faire une sauvegarde du système, du /home, et
- 2. mettre en sécurité les données personnelles dans un support externe.

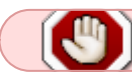

ON NE TOUCHE PAS AUX ÉVENTUELLES PARTITIONS EFI ET SWAP

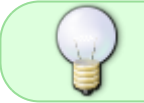

Dans cet exemple on dira que nous avons un disque dur de 750 Go et que le home est intégré à la partition /racine.

# **Création de la partition de données**

- 1. Nous démarrons notre debian en live usb.
- 2. On lance [Gparted,](http://debian-facile.org/doc:systeme:gparted) on s'aperçoit que notre disque dur /dev/sda contient une partition /racine de 750 Go
- 3. On réduit cette partition, on lui laisse entre 50 150 Go pour la /racine et tout le reste de l'espace disponible servira pour la partition de données.
- 4. On crée la nouvelle partition dans l'espace libre (le format choisi sera NTFS pour permettre une compatibilité future en cas d'installation d'un Windows par exemple)
- 5. On choisit un nom pour cette partition, ici on la nommera dans la suite du texte : **data**
- 6. On valide et on laisse [Gparted](http://debian-facile.org/doc:systeme:gparted) faire les opérations (on ne coupe surtout pas le processus **même si il nous semble trop long** !!!)

Ensuite on peut redémarrer notre système installé et constater la présence d'une nouvelle partition avec [la commande fdisk](http://debian-facile.org/doc:systeme:fdisk) par exemple, et que la racine a bien été réduite.

# **Création d'un point de montage pour la partition data**

Nous allons créer un dossier que l'on va appeler Mes\_Documents dans le dossier de l'utilisateur.

mkdir ~/Mes\_Documents

# **fstab montage automatique de la partition data au démarrage**

### **blkid - UUID**

Maintenant on va éditer le [fstab](http://debian-facile.org/doc:systeme:fstab) pour permettre un [montage automatique](http://debian-facile.org/doc:systeme:mount) de notre partition data. - On ouvre un terminal root et on exécute [la commande blkid](http://debian-facile.org/doc:systeme:blkid)<sup>[2\)](#page--1-0)</sup> pour récupérer l'[UUID](http://debian-facile.org/doc:systeme:uuid_des_partitions) de notre data -

blkid

- On note les identifiants UUID des partitions, en particulier celui qui correspond à la partition data.

#### **fstab - édition**

Ensuite on exécute dans le terminal root [la commande nano](http://debian-facile.org/doc:editeurs:nano) ainsi :

nano /etc/fstab

Et on y inscrit ceci :

[fstab](http://debian-facile.org/_export/code/doc:systeme:sauvegarde-data?codeblock=4)

```
UUID=''identifiant UUID de la partition data''
/home/utilisateur/Mes_Documents ntfs-3g
defaults,uid=1000,nodev,nofail,x-gvfs-show 0 0
```
l'option nodev serait discutable, par sécurité je préfère la mettre.

```
- On enregistre avec le raccourci CTRL + o (lettre o et non un zéro)
```
- On appuie sur entrée pour confirmer.
- On quitte avec  $CTRL + x$

mount -a

- 1. on vérifie que la partition data se monte bien comme prévu dans le dossier Mes\_Documents,
- 2. on fait des tests en créant des fichiers et dossiers pour voir si on a toutes les permissions nécessaires, et que tout soit fonctionnel comme attendu.

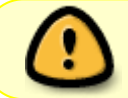

Dans le cadre d'une installation dual-boot avec Windows, il faut désactiver le démarrage rapide dans Windows sinon ça peut créer des problèmes.

Maintenant que tout est en place et fonctionnel, on va devoir s'occuper de la configuration.

# **Configuration**

En graphique on commence par créer les dossiers utilisateurs dans /home/utilisateur/Mes\_Documents :

- Documents
- Images
- Modèles
- Musique
- Public
- Téléchargements
- Vidéos

On peut également y ajouter :

• Bureau

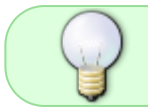

c'est un choix discutable et donc personnel (pour ma part Bureau est dans /home/utilisateur/Mes\_Documents

Dans notre /home on affiche les fichiers cachés et

1. on ouvre avec notre [éditeur de texte](http://debian-facile.org/doc:environnements:gnome:gedit) le fichier : . config/user-dirs.dirs

2. On y remplace textuellement chaque \$HOME par /home/utilisateur/Mes\_Documents

ce qui donne par exemple : **/home/utilisateur/Mes\_Documents/Documents** à la place de \$HOME/Documents

1. On enregistre.

Dans un terminal, on exécute ces deux commandes

- xdg-user-dirs-update
- xdg-user-dirs-gtk-update

Si tout c'est bien passé, nos dossiers dans /Mes Documents doivent avoir les petits logos de musique, images, vidéos, etc.

On va dans /home/utilisateur, et on supprime nos anciens dossiers :

- Documents
- Images
- Modèles
- Musique
- Public
- Téléchargements
- Vidéos

Qui n'ont plus le **logo associé** - On redémarre le pc et - on vérifie que tout est bien en place (inexistence des dossiers dans le /home, et présence de ces dossiers utilisateur dans /home/utilisateur/Mes\_Documents)

On peut aussi vérifier avec [la commande cat](http://debian-facile.org/doc:systeme:cat) :

cat ~/.config/user-dirs.dirs

que tout soit bien en ordre (donc les répertoires /home/utilisateur/Mes\_Documents/Documents, etc…)

# **Réglages ultimes**

Maintenant il reste plus qu'à paramétrer tous les logiciels pour qu'ils enregistrent les fichiers dans le nouveau chemin de la partition de données et non du /home. Mais normalement, il n'y a rien à configurer cela se fait tout seul.

#### **Sauvegarde**

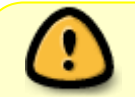

Avant de faire la sauvegarde, pensez à nettoyer le cache de apt, nettoyer les logs,

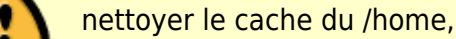

Ça permet de récupérer parfois beaucoup d'espace inutilement perdu.

Si votre système est sain, il ne devrait pas avoir d'espace anormalement utilisé.

Vous pouvez désormais faire une sauvegarde complète de votre /racine et donc de votre /home (qui est intégré) avec l'excellent Clonezilla, ça tiendra très peu de place, car dans ce cas votre /home ne contient que vos fichier de configuration de vos logiciels, ce qui reste relativement léger (~150 Mo chez moi)

## **Yaoooooh !**

En cas de doute, de problèmes, ne pas hésiter à venir demander de l'aide sur le forum avant toute manipulation.

## **Utilisation**

On peut optionnellement mettre le dossier caché .cache du /home en tmpfs (ram) pour alléger (certains logiciels mettant parfois beaucoup de choses en cache)

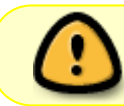

Mais cela peut parfois causer des problèmes de stabilité avec certains environnements et logiciels.

Pour ma part ce dossier est en ram, et aucun problème (n'est encore…) à signaler).

[1\)](#page--1-0)

N'hésitez pas à y faire part de vos remarques, succès, améliorations ou échecs !

[2\)](#page--1-0)

à installer si absente

From: <http://debian-facile.org/> - **Documentation - Wiki**

Permanent link: **<http://debian-facile.org/doc:systeme:sauvegarde-data>**

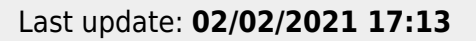

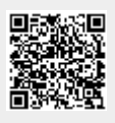